# Programowanie wsadowe DOS/Windows – Część I

## 1. Tworzenie skryptów

Program wsadowy jest to ciąg poleceń (zwany także skryptem) trybu linii komend lub wywołań programów zapisany w pliku tekstowym o rozszerzeniu .bat

Skrypty można tworzyć za pomocą dowolnego edytora tekstu (np. notatnik), zapisując je z dodaniem rozszerzenia .bat

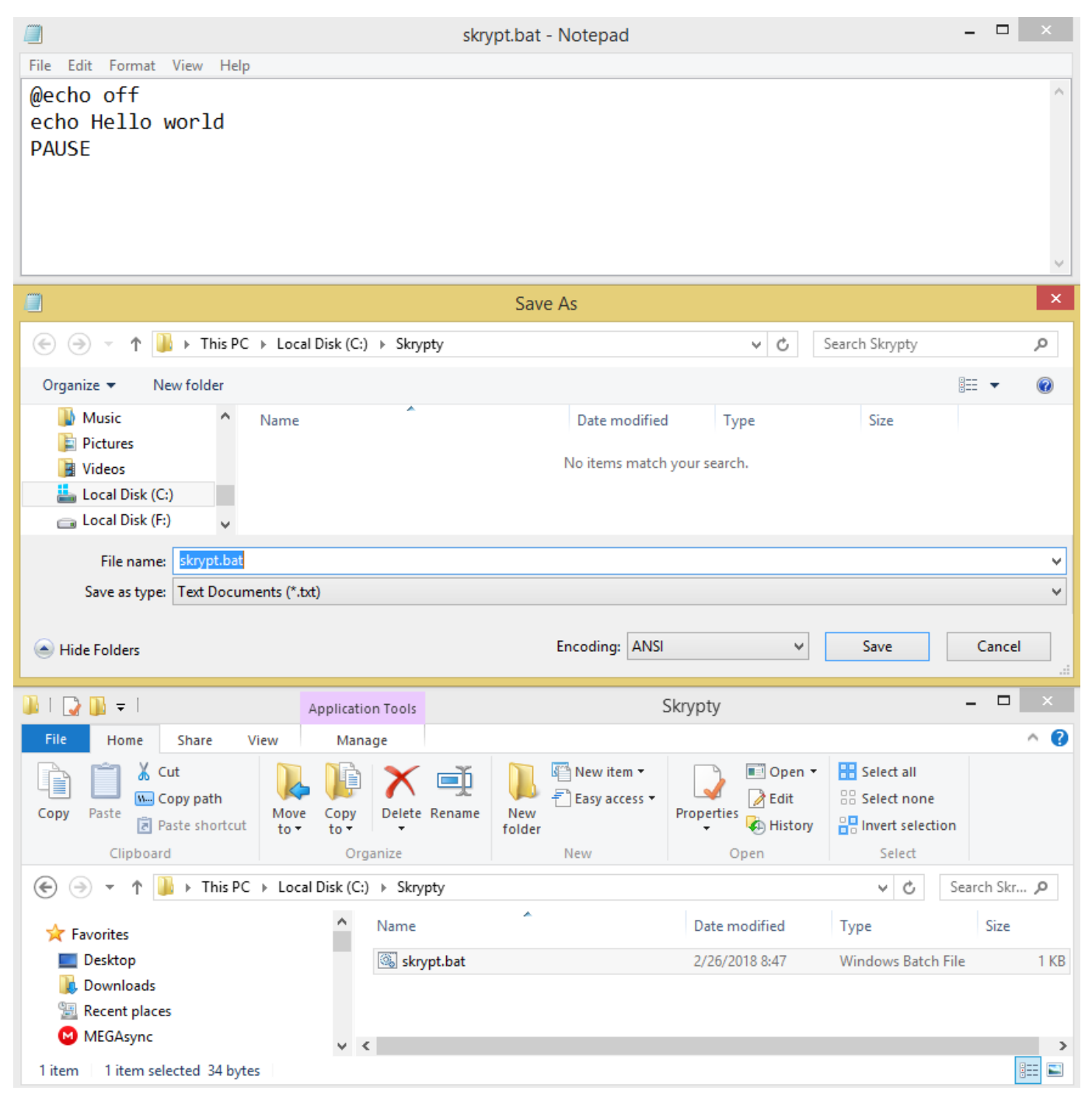

## Zadanie 1.

Utworzyć skrypt o treści z powyższego zrzutu ekranu i uruchomić (klikając na ikonę skrypt.bat). Usunąć pierwszą linijkę skryptu i spróbować uruchomić ponownie. Następnie usunąć ostatnią linijkę i uruchomić.

## 2. Wiersz poleceń

W skryptach można wykorzystywać wszystkie komendy wiersza poleceń (ang. *command line interpreter*). Najważniejsze komendy wiersza poleceń można znaleźć w instrukcjach:

http://www.iisi.pcz.pl/index.php/pl/do-pobrania?func=fileinfo&id=465 (Windows 1)

http://www.iisi.pcz.pl/index.php/pl/do-pobrania?func=fileinfo&id=466 (Windows 2)

http://www.iisi.pcz.pl/index.php/pl/do-pobrania?func=fileinfo&id=469 (Windows 3)

Wiersz poleceń można uruchomić wciskając kombinację klawiszy  $\mathcal{F} + R$  i wpisując cmd:

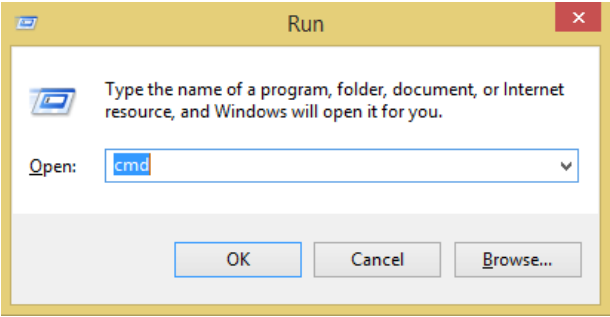

Za pomocą komendy cd można poruszać się po katalogach, za pomocą komendy dir można wyświetlić listę plików (domyślnie z bieżącego katalogu), za pomocą komendy call *plik* lub wpisując nazwę skryptu można uruchomić dowolny skrypt:

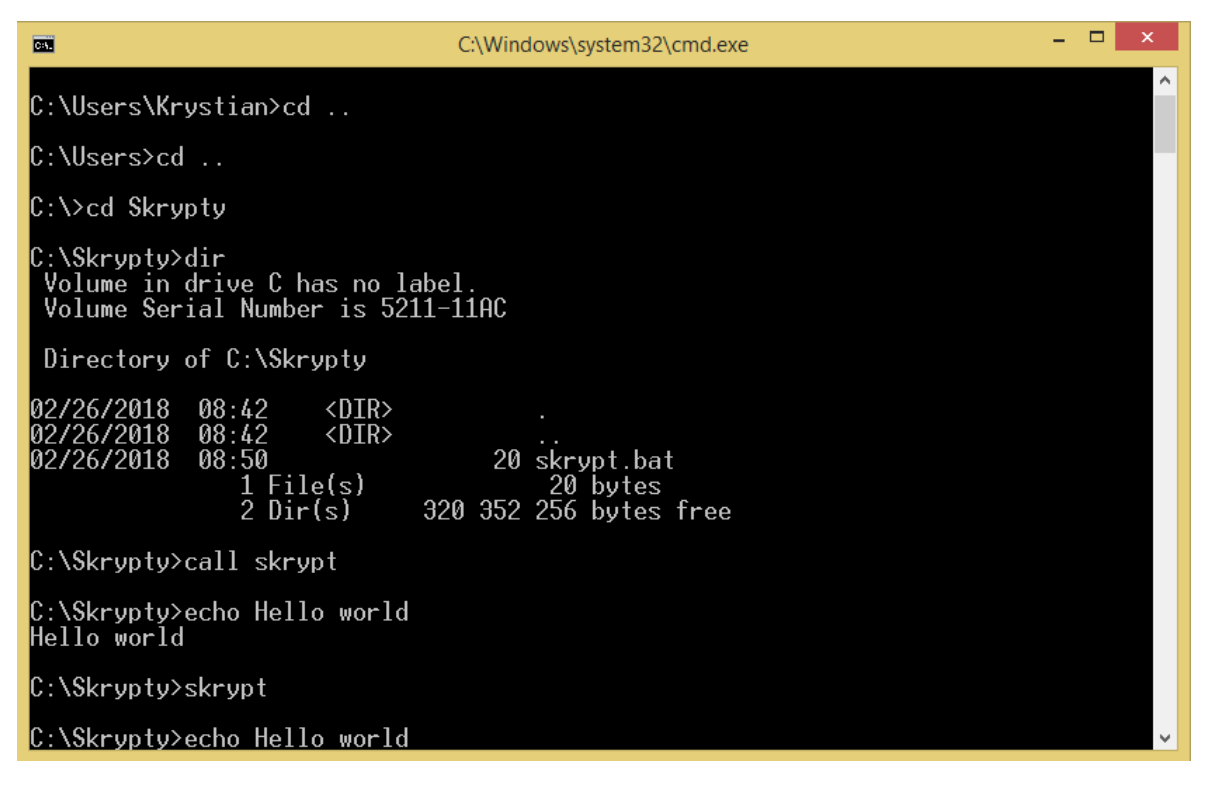

Komenda cd *katalog* otwiera podany katalog, wpisując cd .. komenda przechodzi do katalogu nadrzędnego, wpisując cd / komenda przechodzi do katalogu głównego.

### Zadanie 2.

Uruchomić wiersz poleceń i za jego pomocą wywołać skrypt utworzony w zadaniu 1. Sprawdzić różnice w wywołaniu skryptu wpisując jego nazwę i wykorzystując komendę call.

## 3. Podstawowe komendy wiersza poleceń:

Wierszu poleceń umożliwia dostęp do wielu różnych wbudowanych komend (wewnętrznych i zewnętrznych). Szczegółowy opis komend podstawowych można znaleźć w następującej instrukcji: http://www.iisi.pcz.pl/index.php/pl/do-pobrania?func=fileinfo&id=466

Do najważniejszych z nich należą (w nawiasach podano nazwę alternatywną):

- time wyświetla lub ustawia czas systemowy
- date wyświetla lub ustawia datę systemową zapisaną w CMOS
- exit kończy pracę wiersza poleceń lub wykonywanego skryptu
- $\bullet$  vol wyświetla etykietę woluminu dysku i numer seryjny, jeżeli istnieją
- chdir (cd) wyświetla lub zmienia bieżący katalog
- copy kopiowanie plików z lokalizacji źródłowej do lokalizacji docelowej / łączenie plików
- cls czyści ekran wiersza poleceń
- del usuwa pliki
- mkdir (md) umożliwia założenie nowego katalogu
- rename (ren) zmienia nazwę jednego lub więcej plików
- rd (rmdir) umożliwia usuwanie folderów
- type wyświetla zawartość pliku
- title zmienia tytuł bieżącego okna konsoli
- prompt zmienia domyślny tryb zgłoszenia konsoli
- findstr wyszukuje ciąg znaków w plikach
	- subst przypisuje ścieżkę do nazwy dysku / tworzy dysk wirtualny
- label wyświetla etykietę woluminu dysku i numer seryjny
- attrib wyświetla lub zmienia atrybuty plików
- help wyświetla listę dostępnych komend / wyświetla informacje o komendach

Większość komend umożliwia ich uruchamianie z dodatkowymi parametrami i przełącznikami. Ich listę i dokładny opis można wyświetlić wykorzystując polecenie help *komenda* lub komenda /?:

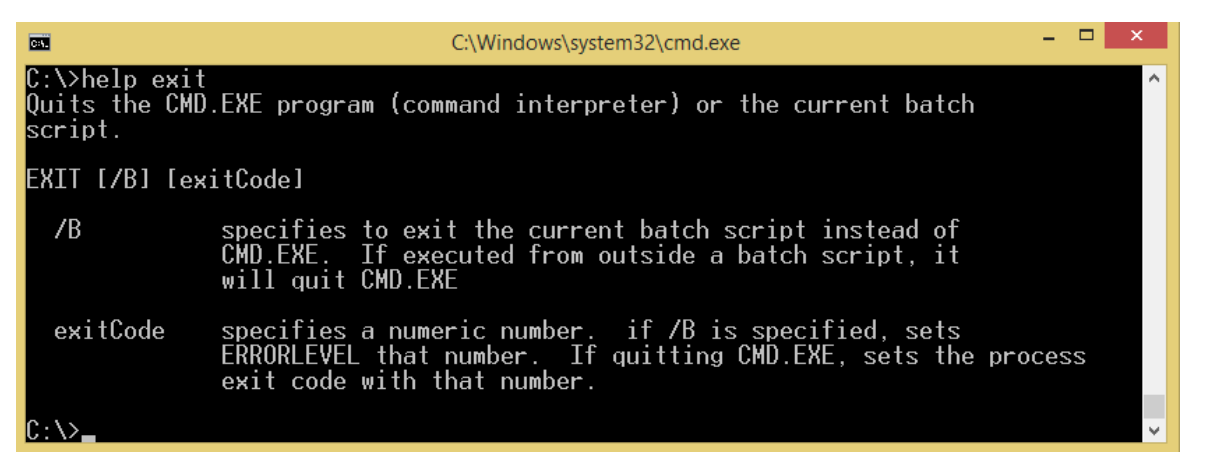

Jak widać polecenie exit można uruchomić z opcjonalnym (informuje o tym nawias kwadratowy) przełącznikiem /B i opcjonalnym parametrem exitCode

### Zadanie 3.

Wyświetlić informacje o przedstawionych powyżej komendach. Wywołać komendę dir w taki sposób aby wyświetlała za pomocą małych liter tylko nazwy plików i folderów ukrytych z katalogu C:\Windows.

# 4. Zmienne

W wierszu poleceń zmienne można definiować za pomocą polecenia SET o następującej składni:

SET nazwa=wartość

Uwaga: przed i po znaku = nie może być żadnej spacji (wynika to z przyjętej składni skryptów). Aby wyświetlić wartość zmiennej należy ująć nazwę zmiennej w znaki %.

## Przykład:

@echo off set zm $1 = 10$ set  $zm2=40$ set zm3=test set zm4=drugi test set zm5="trzeci test" echo %zm1% - %zm2% - %zm3% - %zm4% - %zm5%

W celu przypisania do zmiennej wartości wyrażenia (np. arytmetycznego) należy używać przełącznika /A.

## Przykład:

@echo off set zm1=5 set zm2=10 set zm $3=$ %zm $1\% + \frac{6}{2}$ m $2\%$ set /A zm4= $\frac{20}{\text{cm}}1\% + \frac{6}{\text{cm}}2\%$ echo %zm3% - %zm4%

W wierszu poleceń dostępnych jest wiele zmiennych, w tym zmienne **środowiskowe**, w celu ich wyświetlenia wystarczy wpisać komendę set (bez żadnych parametrów). W celu wyświetlenia listy zmiennych zaczynających się według określonego ciągu znaków należy użyć komendy set *ciąg*:

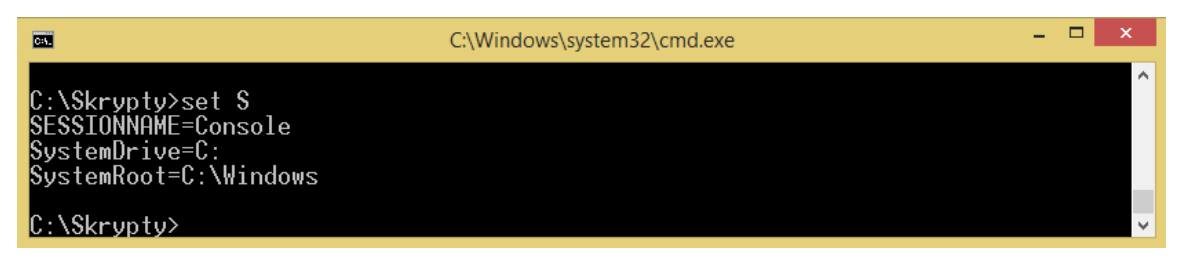

Oprócz zmiennych środowiskowych, dostępne są także zmienne specjalne, np:

- $\bullet$  %CD% bieżący katalog
- %DATE% bieżąca data
- $\bullet$  %TIME% bieżący czas
- %RANDOM% wartość losowa z zakresu od 0 do 32767
- %ERRORLEVEL% wartość błędu (0 gdy nie wystąpił)

## Zadanie 4.

Uruchomić skrypty z powyższych przykładów. Zastanowić się nad uzyskanym wynikiem.

Zadanie 5\* (rozwiązanie zadań oznaczonych \* należy umieścić w sprawozdaniu lub pokazać podczas zajęć).

Napisać skrypt który zmieni kolor konsoli (polecenie color), zmieni tytuł okna (polecenie title) oraz tryb zgłoszenia (polecenie **prompt**), wyświetli tekst powitania zawierający nazwę użytkownika (należy ją odnaleźć w zmiennych środowiskowych), bieżącą datę oraz jedną liczbę losową.

## 5. Instrukcje warunkowe

Instrukcje warunkowe przyjmują następującą postać:

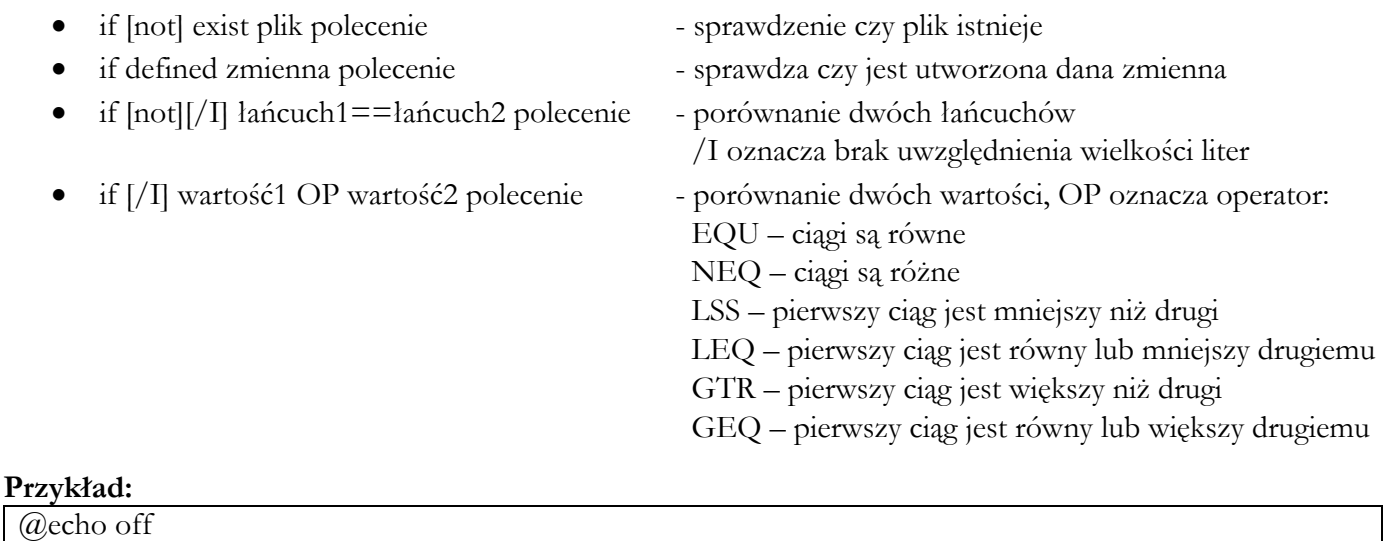

## @echo off mkdir katalog1 if %ERRORLEVEL%==0 echo Brak bledu

if not %ERRORLEVEL%==0 echo Wystapil blad: %ERRORLEVEL%

Instrukcje warunkowe mogą także przyjąć bardziej rozbudowaną postać:

if warunek ( polecenie1 polecenie2 … ) else ( polecenie3 polecenie4 … )

Uwaga: nawias ( musi znajdować się w tej samej linijce co początek polecenia

## Przykład:

```
@echo off 
mkdir katalog2 
if %ERRORLEVEL%==0 ( 
  echo Brak bledu 
) else ( 
  echo Wystapil blad: %ERRORLEVEL% 
)
```
# Zadanie 6.

Uruchomić kilkakrotnie skrypty z powyższych przykładów. Zastanowić się nad uzyskanym wynikiem.

Zadanie 7\* (rozwiązanie zadań oznaczonych \* należy umieścić w sprawozdaniu lub pokazać podczas zajęć).

Wykorzystując przełącznik /P polecenia set pobrać od użytkownika nazwę katalogu jaki ma zostać utworzony. Jeżeli dany katalog istnieje, zmienić jego nazwę na *nazwa.old* (lub zapytać użytkownika co zrobić – np. czy usunąć dany katalog). Przykład wczytania danych od użytkownika: set /P katalog="Podaj nazwe katalogu: "

# 6. Instrukcja skoku

Instrukcja skoku służy do ustalenia kolejności wykonywania instrukcji w plikach wsadowych:

goto etykieta

Etykiety można definiować w dowolnym miejscu kodu, poprzedzając je znakiem dwukropka:

:etykieta

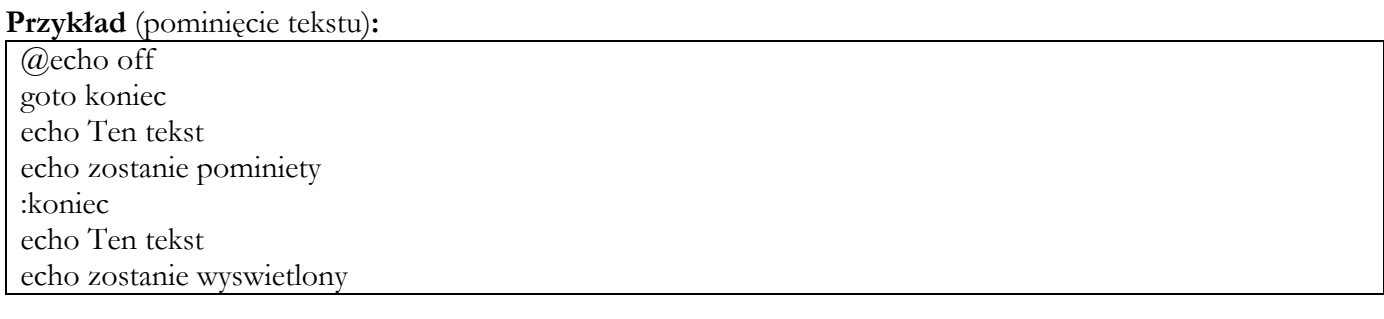

Przykład (pętla za pomocą goto):

@echo off set  $i=0$ :powrot echo i= $\frac{6}{10}$ i% set  $/A$  i= $\frac{0}{0}$ i $\frac{0}{0}$ +1 if  $\%i\%$  LSS 10 goto powrot

### Zadanie 8.

Napisać skrypt który będzie sumował wartości liczbowe podawane przez użytkownika (po podaniu wartości należy ją doliczyć do sumy). W przypadku podania wartości równej 0 skrypt powinien zakończyć działanie.

# 7. Argumenty skryptu

Do każdego skryptu można przekazywać argumenty, należy to robić w sposób następujący:

skrypt arg1 arg2 arg3 …

Dostęp do kolejnych argumentów wewnątrz skryptu jest następujący: %1 %2 %3 …, ponadto:

- $\bullet$  %\* zawiera zestaw wszystkich argumentów w postaci jednego ciągu znaków
- $\bullet$   $\%0$  zawiera nazwę polecenia
- $\bullet$  shift polecenie przesuwa argumenty w lewo (%1 przyjmuje wartość %2, itd.)

#### Przykład:

@echo off echo Argument 1: %1 echo Argument 2: %2 echo Nazwa skryptu: %0 echo Argumenty: %\* shift echo Argument 1 po shift: %1

#### Zadanie 9.

Przetestować powyższy kod podając różne zestawy argumentów do skryptu.

# 8. Pętle

Pętle przyjmują następującą postać:

- for  $/L \frac{9}{9}$  in (start, skok, koniec) do polecenie petla indeksowana
- 
- for  $/F$  [delims=x] %%i in ('komenda') do polecenie pętla przechodząca po rezultacie komendy
- 
- for %%i in (zestaw) do polecenie pętla przechodząca po elementach listy
	- delims (domyślnie spacja i tabulator) oznacza miejsce rozdzielenia nazwy z listy

### Przykład:

@echo off echo Petla nr.1: for /L %%i in (1, 1, 5) do echo %%i echo Petla nr.2: for %%i in (11 13 17 29) do echo %%i echo Petla nr.3: for /F "delims=%TAB%" %%i in ('dir C:\ /B') do echo %%i

Uwaga: pętle traktowane są jako jednoetapowe polecenia, w których globalne wartości zmiennych uaktualniane są dopiero po zakończeniu działania pętli. Poniższy kod nie zadziała zgodnie z oczekiwaniami:

## Przykład - nieintuicyjne działanie pętli:

@echo off set suma=0 for  $/L \frac{9}{9}$ %i in  $(1,1,5)$  do ( set /A suma=%suma%+%%i echo Wartosc: %suma% ) echo Suma: %suma%

Powyższy przykład wyświetli: Suma: 5 (wewnątrz pętli wartość %suma% cały czas wynosi 0). Aby temu zapobiec należy wywołać specjalne polecenie: setlocal EnableDelayedExpansion i wartości zmiennych globalnych wewnątrz pętli wywoływać wykorzystując znaki wykrzyknika zamiast znaków procentów:

### Przykład - działanie pętli – wersja poprawna:

setlocal EnableDelayedExpansion @echo off set suma=0 for  $/L \frac{9}{9}$  in  $(1,1,5)$  do ( set /A suma=!suma!+%%i echo Wartosc: !suma!  $\lambda$ echo Suma: %suma%

### Zadanie 10.

Napisać skrypt wykonujący pętle wyświetlającą wartości parzyste: 10 8 6 4 2 0.

Zadanie 11. \* (rozwiązanie zadań oznaczonych \* należy umieścić w sprawozdaniu lub pokazać podczas zajęć).

Napisać pętlę przechodzącą po nazwach wszystkich procesów wyświetlanych za pomocą polecenia tasklist. Pętla powinna dodatkowo zliczać wystąpienia procesu o nazwie svchost.exe oraz notepad.exe.

# 9. Zadania do wykonania

## Zadanie 12.

Napisać skrypt oparty na pętli for tworzący następujące katalogi: kat1 kat3 kat5 kat7 kat9

## Zadanie 13.

Napisać skrypt pobierający od użytkownika 3 zmienne (działanie, x, y), w zależności od podanego numeru działania skrypt powinien:

- $\bullet$  działanie == 1 zsumować wartość x i y
- $\bullet$  działanie == 2 odjąć x od y
- $\bullet$  działanie == 3 odjąć y od x
- $\bullet$  działanie == 4 pomnożyć x przez y

Zadanie 14. \* (rozwiązanie zadań oznaczonych \* należy umieścić w sprawozdaniu lub pokazać podczas zajęć).

Napisać skrypt przyjmujący dwa argumenty:

- liczbę liczb losowych które mają zostać wygenerowane (od 1 do 10)
- maksymalną wartość jaka ma zostać wygenerowana (parametr opcjonalny)

Wyświetlić odpowiednie komunikaty błędów.

Skrypt może zostać oparty zarówno na pętli for jak i instrukcji skoku goto.

# 10. Zadania dodatkowe (opcjonalne)

### Zadanie 15.

Napisać skrypt wyświetlający informacje o systemie operacyjnym i procesorze (na podstawie zmiennych środowiskowych).

## Zadanie 16.

Napisać skrypt zliczający liczbę parametrów podanych jako argumenty.

### Rozwiązania części zadań:

#### Zadanie nr. 8:

@echo off set suma=0 :powrot set /P dodaj="Podaj wartosc: " if %dodaj%==0 goto koniec set /A suma=%suma%+dodaj echo Wynik=%suma% goto powrot :koniec

#### Zadanie nr. 13 (alternatywne rozwiązanie za pomocą goto):

@echo off :poczatek set /P dzialanie="Wybierz dzialanie: 1=x+y, 2=x-y, 3=y-x, 4=x\*y: " set  $/P$  x="Podaj X:" set /P y="Podaj Y: " goto dzial%dzialanie% :dzial1 set /A wynik= $\frac{6}{x}$ %x%+%y% goto koniec :dzial2 set /A wynik= $\frac{6}{\sqrt{6}}$ x%-%y% goto koniec :dzial3 set /A wynik= $\frac{6}{9}$ / $\frac{6}{9}$ / $\frac{6}{9}$ / $\frac{6}{9}$ / $\frac{6}{9}$ goto koniec :dzial4 set /A wynik= $\frac{6}{x}$ % $\frac{6}{x}$ % $\frac{6}{y}$ % goto koniec :koniec echo Wynik: %wynik% set /P wybor="Wykonac kolejne dzialanie? T/N: " if  $\pi$ <sup>"%</sup>wybor%"=="t" goto poczatek